# **[13 aplicaciones de Chrome](https://blog.hostdime.com.co/13-aplicaciones-de-chrome-para-reemplazar-el-software-de-escritorio/) [para reemplazar el software](https://blog.hostdime.com.co/13-aplicaciones-de-chrome-para-reemplazar-el-software-de-escritorio/) [de escritorio](https://blog.hostdime.com.co/13-aplicaciones-de-chrome-para-reemplazar-el-software-de-escritorio/)**

Cuando Tim Berners-Lee inventó el navegador Web por primera vez en 1990, era sólo una aplicación hecha para leer las páginas HTML pasivamente. El avance rápido de hoy, y el navegador web moderno se ha convertido en una poderosa plataforma en sí mismo, casi un sistema operativo en miniatura, capaz de ejecutar código JavaScript complejo e interactuar con Flash plug-ins. De hecho, las páginas web se han convertido en aplicaciones web, hasta el punto de que podemos hacer mucho de nuestro trabajo la productividad en una ventana del navegador sin tener que invertir en software de escritorio tradicional.

Pero, ¿cuánto trabajo se puede realmente hacer desde un navegador? ¿Podría reemplazar todas sus aplicaciones de escritorio con extensiones de Chrome, y no por ser peor para el desgaste? Después de probar un montón de aplicaciones de Chrome, me encontré con resultados mixtos: Aplicaciones web simplemente no están diseñados para ser réplicas completas de sus contrapartes de escritorio. Aunque estas aplicaciones han mejorado mucho en el último par de años, puede encontrarse con un par de inconvenientes y el software de escritorio todavía puede ser la mejor opción para sus necesidades únicas.

Dicho esto, si usted no ha estado manteniendo una estrecha vigilancia sobre el creciente poder de las extensiones de Chrome y aplicaciones web, usted puede ser agradablemente sorprendido por nuestros mejores alternativas al software de escritorio popular.

## **Procesamiento de textos: Los documentos de Google Drive**

No importa lo que haces para ganarte la vida, de lo que has pasado algún tiempo utilizando un procesador de textos en la última semana, probablemente incluso en las últimas 24 horas. A menos que usted está haciendo un trabajo muy complicado, podría deshacerse de su procesador de textos para Google Drive en este momento sin perder el ritmo. Claro, la interfaz es diferente: No encontrará una cinta de comandos y funciones en la parte superior de la pantalla, y verás muchos menos botones. Sin embargo, los documentos de Google Drive te permiten hacer todas las cosas importantes, como el formato de texto, crear títulos y listas, incluir imágenes en sus documentos, y mucho más.

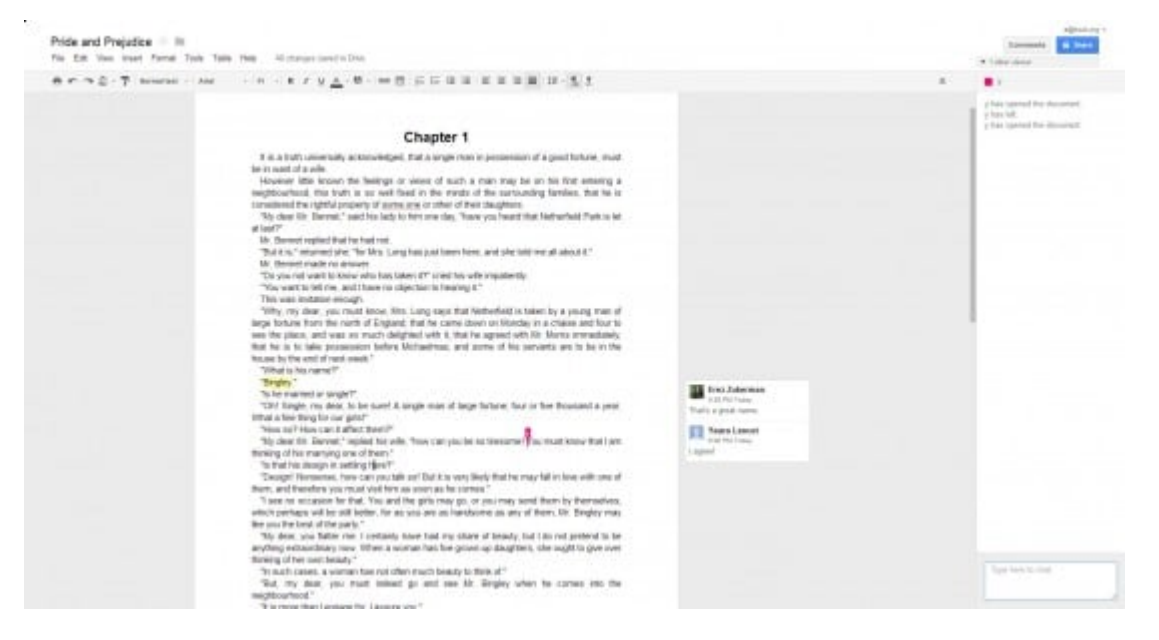

Si te encuentras a menudo enviando un correo electrónico archivos de Word de ida y vuelta, Google Drive podría ser incluso mejor que sus contrapartes de escritorio: Sólo puede invitar a otra persona a ver su documento, y que ambos puedan editar el documento al mismo tiempo, ver los demás cursores en el trabajo. Añadir a la mezcla de Skype, y es como trabajar en la misma habitación, incluso si la otra persona es un continente de distancia.

#### **Otro editor de escritura: Scratchpad**

En comparación con la gran interfaz de opciones de Word, Google Docs se siente bastante minimalista. Aún así, a veces incluso una barra de herramientas delgada puede ser una distracción. Writer es una extensión de Chrome (inspirado en WriteRoom para Mac) libre de distracciones en el ambiente de la escritura, es sólo una pantalla en negro con texto monoespaciado y un recuento de palabras en la parte inferior. Usted no tiene que preocuparse acerca de cómo guardar sus documentos: Writer lo hará por usted de forma automática. Usted no tiene que abrir una cuenta y usted no tiene que configurar nada. Sólo tiene que escribir.

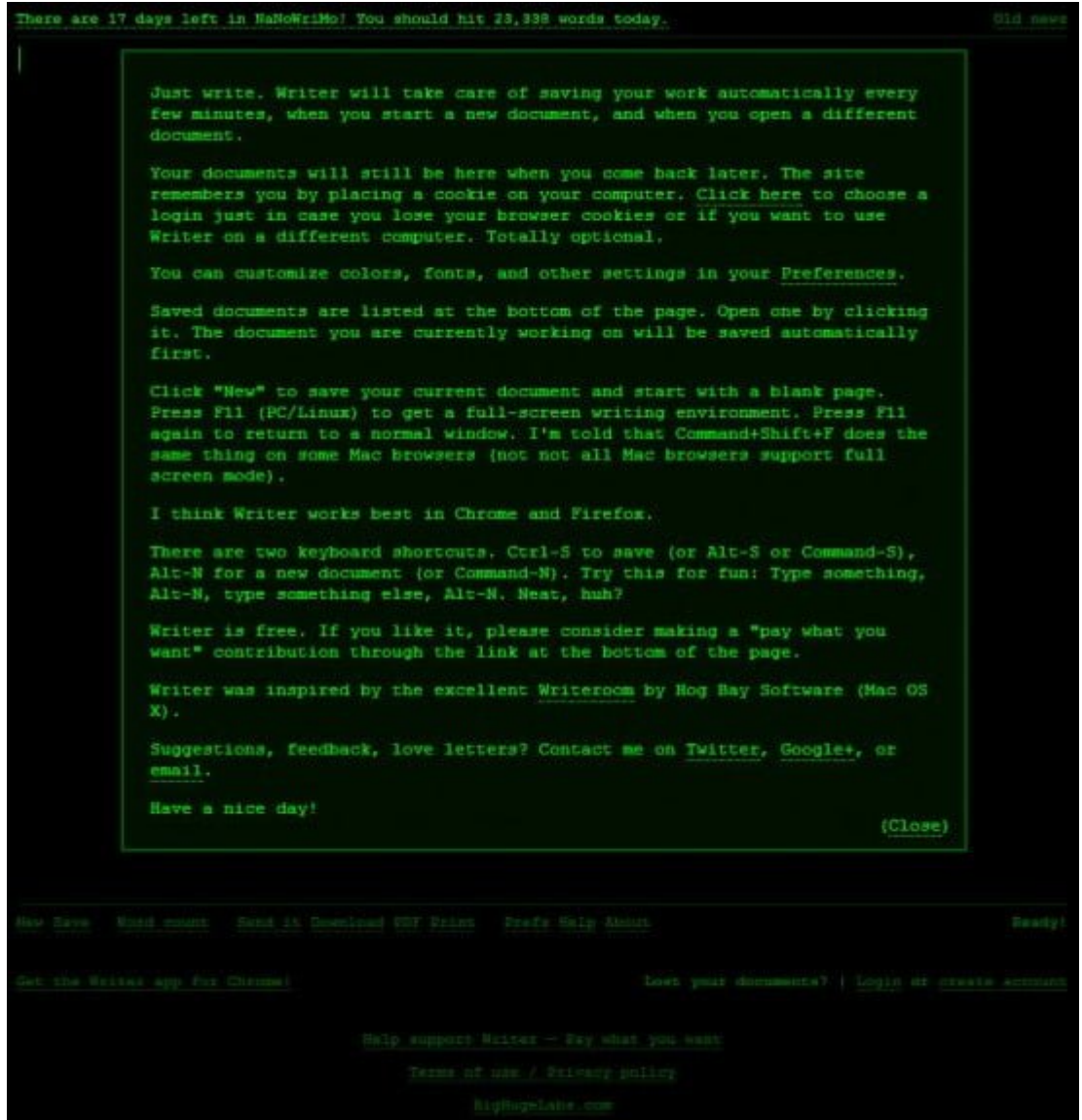

Si desea personalizar la fuente o abrir una cuenta de usuario permanente, Writter se lo permitira. Pero para esos momentos en los que sólo quieren un poco de texto hacia abajo con un mínimo de botón del ratón y distracción, Writer es un excelente opción (y gratis) de Microsoft.

Así que he cubierto de procesamiento de texto tradicional con Google Docs, y de formato largo libre de distracciones escrito con Writer. Pero hay un tipo de escritura más que todos nosotros. Llame a Scribbling – toma pequeñas notas durante todo el día, anotando las cosas que no queremos olvidar o detalles de la grabación de una llamada telefónica. En tiempos como estos, la extensión de Google Bloc es ideal.

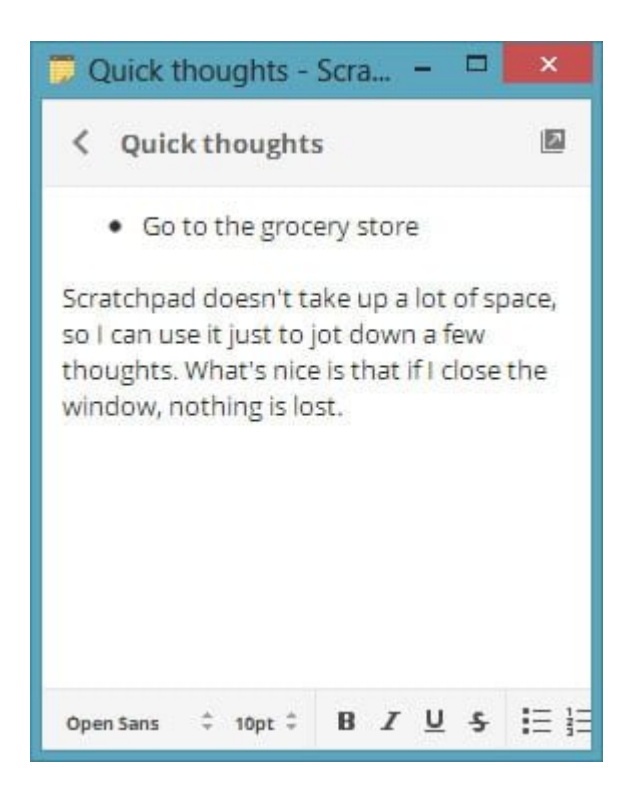

Al hacer clic en el icono del Scratchpad, se abre una pequeña ventana, no muy diferente de una nota adhesiva. A continuación, puede empezar una nueva nota y anotar lo que está en tu mente, tu nota se guarda automáticamente, y usted puede decir fácilmente a Scratchpad que sincronice con Google Docs para que usted tenga acceso a sus notas desde cualquier lugar. Scratchpad también facilita la creación de varias notas y buscar sus títulos simple.

# **Email: notificador Offline de Gmail y Outlook**

Si estás acostumbrado a trabajar con un cliente de correo de escritorio como Outlook, el cambio a un cliente de correo web como Gmail o Outlook.com puede llegar a ser un poco chocante. Las dos son aplicaciones Web, pero todavía puede experimentar retrasos leves de vez en cuando en su utilización. Una alternativa interesante es utilizar Gmail sin conexión, esta extensión de Chrome da un rostro completamente diferente en Gmail, por lo que es más parecida a la versión tablet del servicio que la basada en Web.

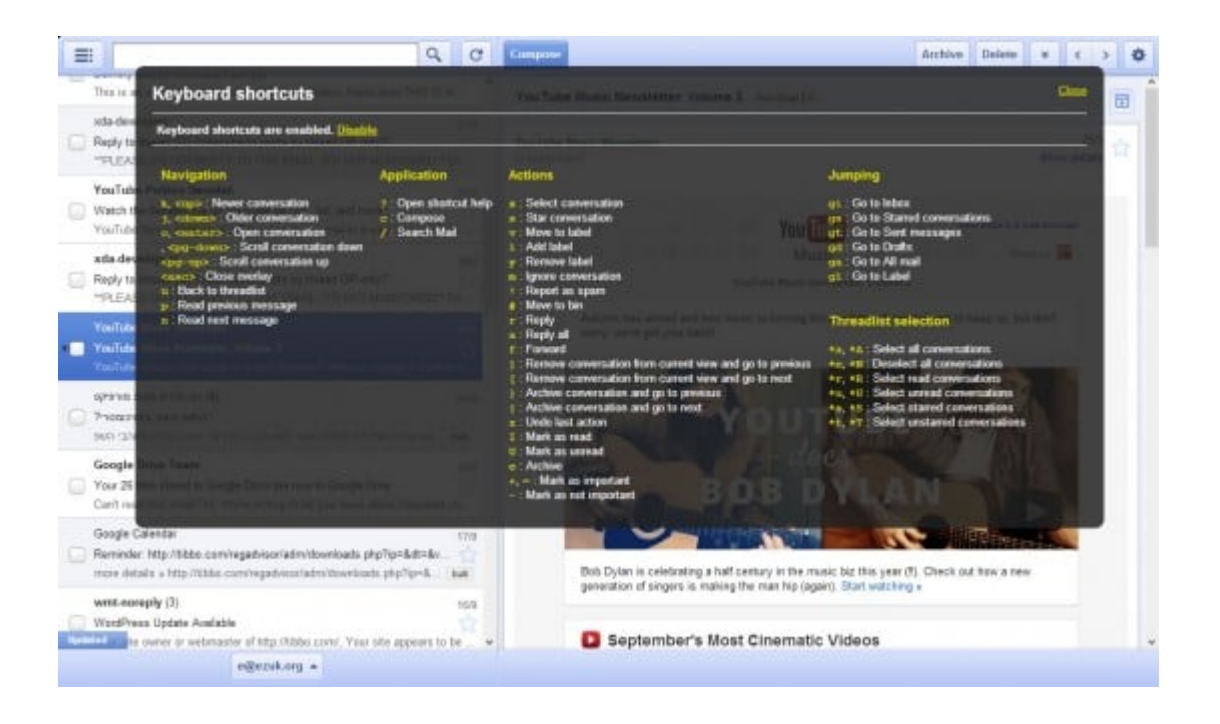

Como su nombre lo indica, se puede usar Gmail sin conexión incluso con conectividad Web intermitente: Puede conectarse al servicio, sincronizar mensajes y desconectar para que pueda seguir trabajando en el avión o dondequiera que usted no tiene acceso a Internet. Pero incluso con una conexión estable, constante, Offline Gmail puede servirle como una poderosa alternativa a un cliente de correo electrónico de escritorio. Por un lado, cuenta con los poderosos filtros de Gmail, lo que puede ayudarle a dominar su bandeja de entrada automáticamente con la organización de correo electrónico entrante, configure los filtros utilizando la habitual interfaz de Gmail. También

puede enviar correo desde múltiples "De" las direcciones, y es compatible con muchos de los métodos abreviados de teclado habituales de Gmail.

Si prefiere mantener su correo electrónico con Microsoft en lugar de Google, puede utilizar la extensión Outlook.com Notifier para ver rápidamente cuántos mensajes de correo electrónico están esperando en su Outlook.com (antes Hotmail) en su bandeja de entrada. Esta extensión simple aparece como un icono con una superposición de un contador que muestra el número de mensajes no leídos, y es lo suficientemente inteligente como para utilizar Notificaciones de Chrome como la función para mostrar un pop-up cada vez que reciba un nuevo mensaje (se puede desactivar esta función si usted no aprecia mucho las distracciones constantes).

#### **Hojas de cálculo: Google Spreadsheets y Zoho Sheets**

la sustitución de Excel, el estándar de hecho para las hojas de cálculo, no es tan fácil como reemplazar el procesador de textos o un cliente de correo electrónico. Sí, Google Drive también ofrece hojas de cálculo, pero la diferencia de potencia y características es mucho más pronunciada. Para un ejemplo rápido, sólo tienes que abrir una nueva hoja de cálculo de Excel en su ordenador y mantenga pulsado el botón Page Down. Usted podría estar desplazándose hacia abajo durante unos minutos: En Excel 2013, tuve la oportunidad de llegar a más de 100.000 filas.

Con las hojas de cálculo de Google, que se encontrará después de menos de un segundo, ya que alcanza un máximo de 100 filas por defecto. Si desea más filas, hay que añadirlos manualmente haciendo clic en un botón en la parte inferior de la hoja de cálculo y se obtiene sólo 20 líneas a la vez, aunque se puede cambiar eso con bastante facilidad. Otra hoja de cálculo basado en la Web, hojas de Zoho, se ocupa de la cuestión

limitada fila más elegante, transparentemente agrega filas mientras se desplaza hacia abajo.

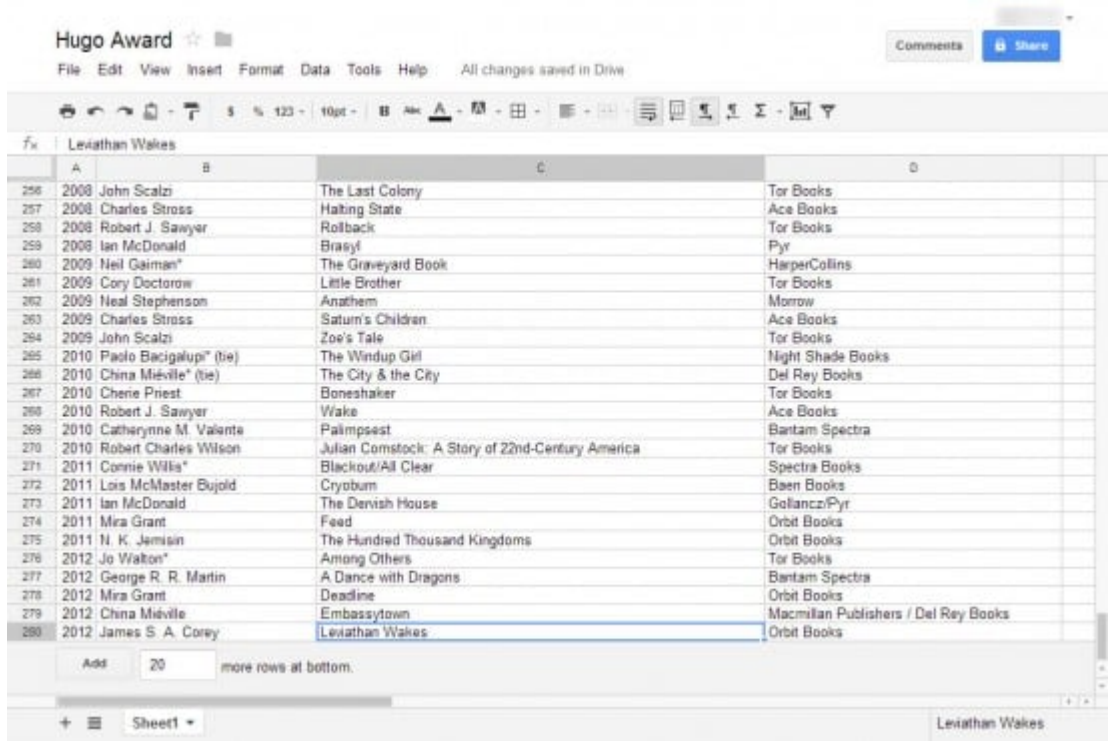

Por supuesto, eso es sólo una simple diferencia, pero es un buen indicador que Excel ofrece, frente a la naturaleza aún limitado de aplicaciones en línea. Dicho esto, si usted a menudo usan macros de hojas de cálculo, usted no tendrá que prescindir: Tanto Google Spreadsheets y Zoho Sheets para soportar la creación de macros. Zoho Sheets soporta la grabación de macro y trabaja con el mismo VBA (Visual Basic para Aplicaciones) lenguaje integrado en Excel, pero su editor de macros no contiene características de depuración (aunque editor de hojas de cálculo de Google lo hace). Otra diferencia clave es que Google ofrece una galería de secuencias de comandos que puede buscar y pedir prestado macros de otros usuarios, que puede ser un ahorro de tiempo útil. Tanto Google y Zoho proporcionan el formato condicional, tablas dinámicas, hojas de cálculo y otras sutilezas modernas. Google Drive también ofrece las funciones de colaboración antes mencionadas, para arrancar.

Si usted no trabaja con grandes volúmenes de datos, pero sí

trabaja con otras personas, Google Spreadsheets o Zoho Sheets probablemente puede lograr lo que usted necesita. Pero si usted está haciendo un número importante de hojas de calculo de manera rutinaria, Excel sigue siendo la mejor opción.

## **Presentaciones: SlideRocket, Google Drive, y Prezi**

SlideRocket es una herramienta de presentación basada en Flash con un montón de características útiles que grandes usuarios de PowerPoint pueden apreciar, tales como transiciones de diapositivas, animaciones, efectos de elementos de imagen, y mucho más. SlideRocket hace que sea fácil de sacar videos de YouTube e imágenes de Flickr en su presentación, y la versión de pago (\$ 24 por usuario al mes) incluso ofrece análisis en línea de presentación. Con los análisis, se puede ver cómo el público reacciona en línea a diapositivas individuales en su presentación, el tiempo que dedica a cada diapositiva, y mucho más. Y si usted está de viaje, puede usar el Reproductor de SlideRocket para iPad, SlideRocket para el iPhone, o simplemente una versión móvil del servicio en sí mismo a través del navegador web de su teléfono Android.

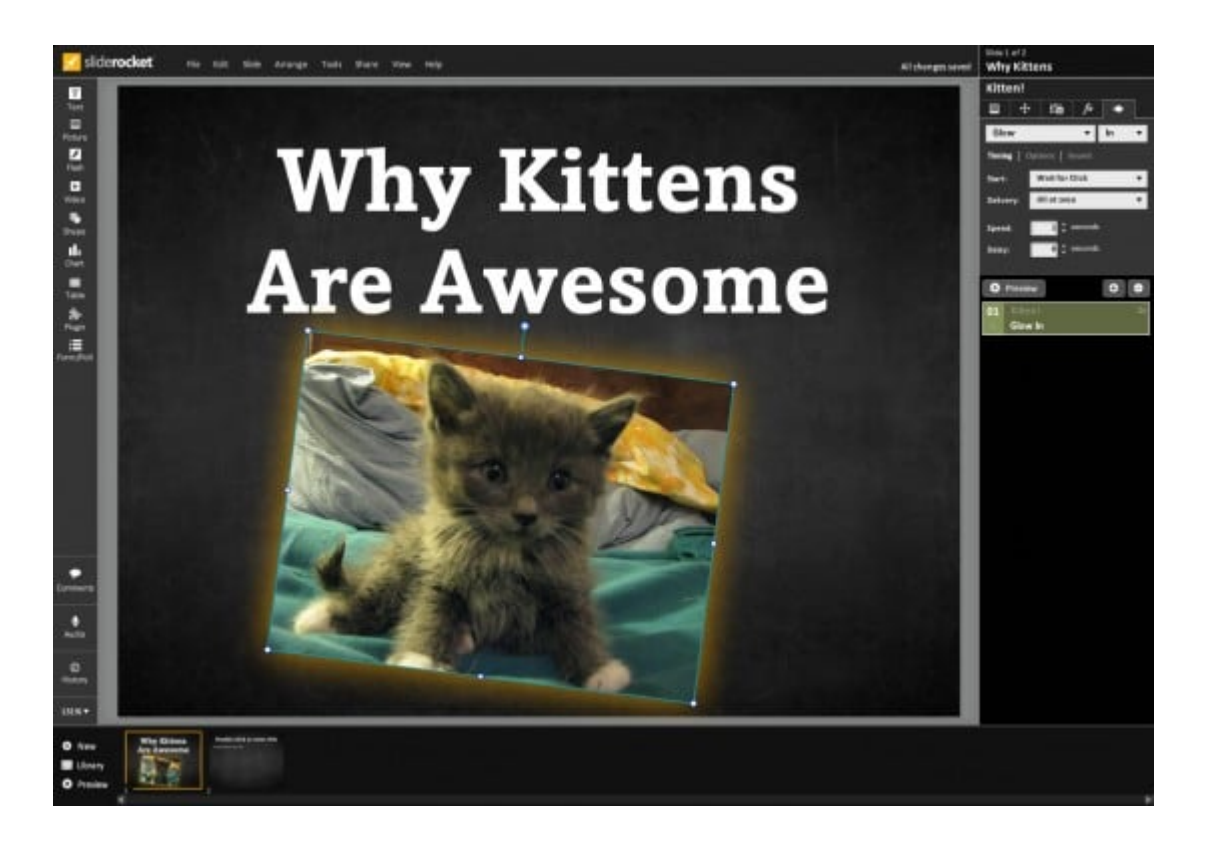

Una advertencia es que SlideRocket hace que sea un poco demasiado fácil tirar material en su presentación: He usado su herramienta de búsqueda de Flickr para encontrar una imagen de un gatito, pero no pudo atribuir la imagen a su creador que le corresponde porque SlideRocket no proporciona ninguna metadatos sobre el tema o me deja ir a su página de origen. Tuve que abrir Flickr y buscar manualmente la imagen sólo para que yo bien podía dar crédito a su creador, un usuario de Flickr por el nombre de pantalla de witigonen.

Las presentaciones son casi sinónimo de diapositivas, pero que en realidad no tiene que ser: Si usted está tratando de hacer algo nuevo, dejando atrás PowerPoint, ¿por qué no dejar el concepto mismo de diapositivas atrás? Prezi le permite hacer justamente eso mediante el tratamiento de su presentación como un gran lienzo, y no como una colección de diapositivas separadas. Si se hace bien, una presentación de Prezi puede sentirse más unida a una presentación de PowerPoint.

Si quieres seguir el camino de Google, Google Drive incluye una herramienta de presentación. No es basado en Flash, e incluye una barra lateral investigación interesante que te

permite extraer rápidamente en imágenes y otros datos de la Web. Si inicia una nueva diapositiva y de repente piensa: "Una cita de la felicidad iría muy bien aquí", la herramienta de Google Presentación facilita la búsqueda, atribuyendo, e insertar una cita en su presentación trivialmente fácil.

Una ventaja evidente de la utilización de estas herramientas a través de PowerPoint es que el público no tendrá que descargar un archivo adjunto de correo electrónico para ver su presentación-que acaba de hacer clic en un enlace para empezar, o incluso se podría incrustar la presentación en una página existente como parte de su sitio web.

# **Edición de imágenes: Pixlr, PicMonkey y BeFunky**

El rey indiscutible de la edición de imágenes de escritorio es, por supuesto, Photoshop. Pero en estos días, incluso Photoshop tiene una versión en línea, llamada Photoshop Express. Es muy lejos de la versión de escritorio en términos de poder, pero puede ayudarle a obtener las bases . Dicho esto, Photoshop Express no ofrece una extensión de Chrome útil, ni siquiera uno que actúa como un acceso rápido a la aplicación. Eso no debe usted dejar de probarlo (es gratis), pero vamos a ver dos opciones que vienen con extensiones de Chrome: Pixlr y PicMonkey.

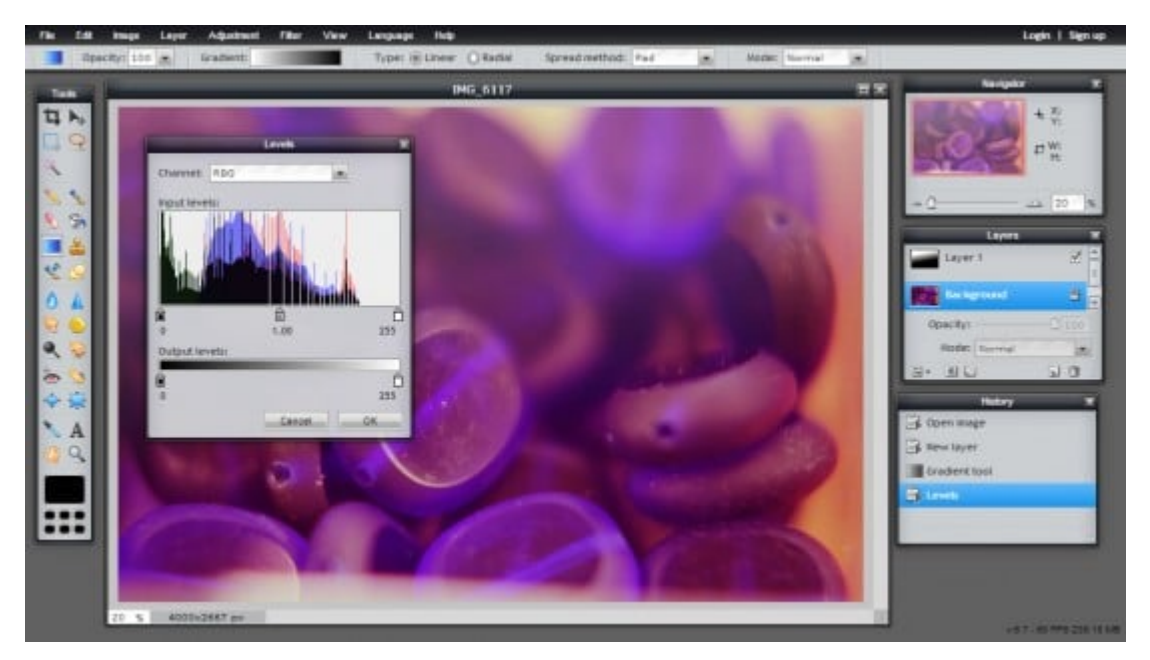

La extensión de Chrome Pixlr es poco más que un acceso directo al servicio web (como la extensión Google Drive), pero esta basada en un editor Flash gratis de Autodesk que a la vez es potente y amigable.

Pixlr extensión de Chrome es poco más que un acceso directo al servicio web (como la extensión Google Drive), pero esta basada en Flash gratis editor de Autodesk es a la vez potente y amigable. Usted puede cargar rápidamente imágenes en su ordenador, crear nuevas capas, ajustar los niveles, aplicar efectos, y utilizar las herramientas tradicionales, como esquivar, grabación, falta de definición, y más. Pixlr incluso tiene una herramienta de selección varita, así como un panel de Histórico con un registro de operaciones que se pueden deshacer, al igual que en Photoshop. Por toda su sofisticación, sin embargo, se debe recordar que Pixlr es todavía basado en Flash, es decir, guardar a menudo, ya que en ocasiones puede congelar o accidente. Durante el uso de Pixlr con una versión estable de Chrome y su built-in de Flash plugin, me encontré con un accidente en el que borró todo de mi trabajo.

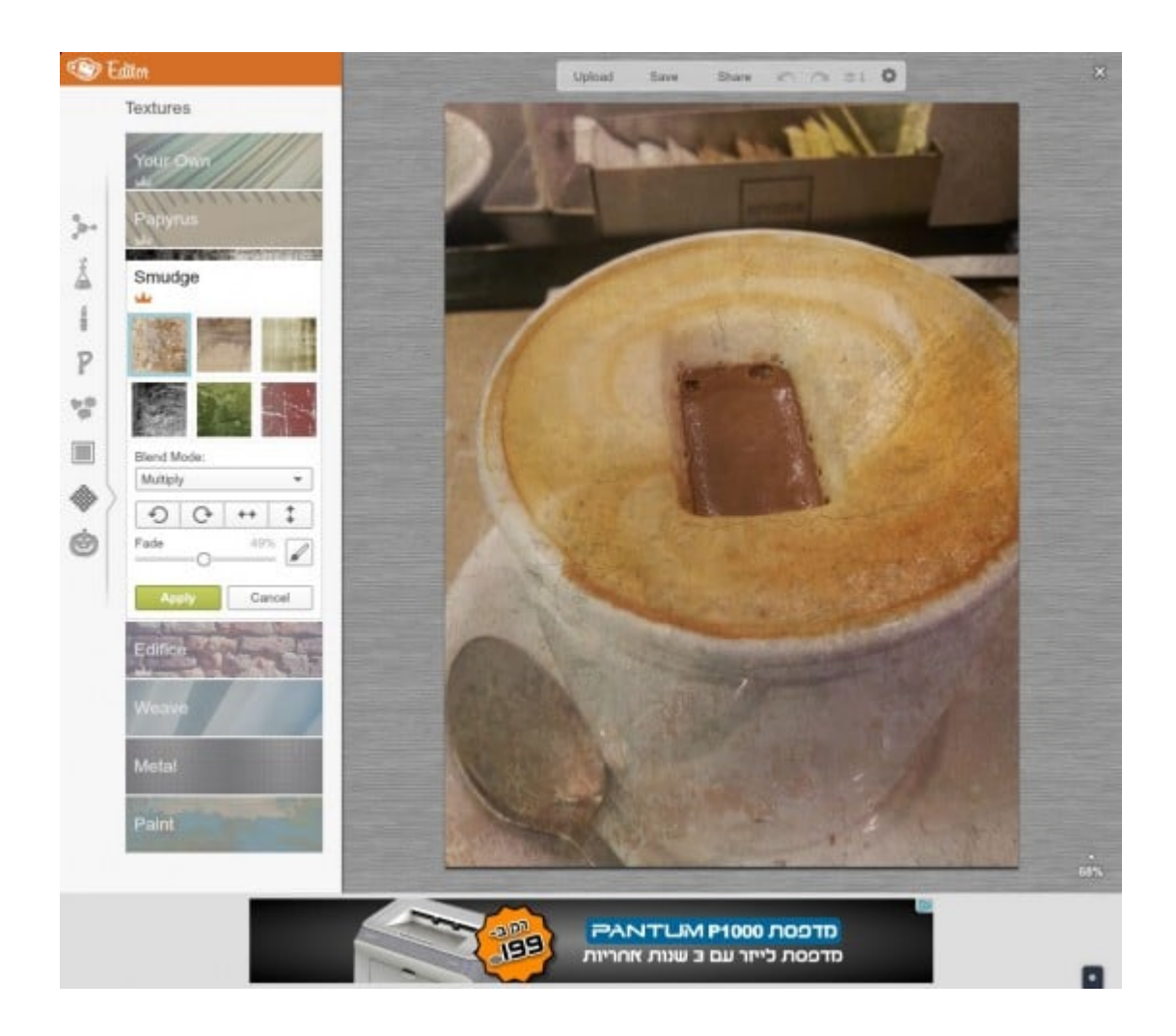

Para bien o para mal, Pixlr se siente como un editor de imágenes tradicional. Si usted está buscando algo más en la línea de lo que puede hacer con Instagram en el teléfono, usted debe comprobar PicMonkey. Este editor de imagen no puede ser más sencillo de utilizar: Basta con cargar la imagen y empezar a seleccionar las ediciones de la barra lateral. La barra lateral se divide en grupos, a partir de las funciones básicas tales como recorte y la exposición, y luego pasar a los efectos de color creativas similares a las de Picasa (Focal B & W, Lomo). Incluye una herramienta de texto con una gran cantidad de fuentes (ideal para crear imágenes en estilo meme), así como varias opciones de encuadre y texturas diferentes que usted puede aplicar a su foto.

Otro editor de fotos divertido y simple es BeFunky. No es tan diferente de PicMonkey: Usted recibe una barra lateral de herramientas divididas en "Efectos", que pueden ser sutiles, y "Artsy", que son más mano dura, transformando su foto en una

imagen de acuarela o algo fuera de un cómic . Diseño BeFunky se siente un poco al azar, a veces, y carece de ajuste PicMonkey pulido y acabado, pero sin duda es utilizable. Lo bueno de la combinación de ambas herramientas es que si usted no puede encontrar la herramienta exacta que necesita en PicMonkey, es posible encontrarlo en BeFunky. Si lo que desea es pasar un buen rato con una imagen sin tener que aprender a utilizar Photoshop (Photoshop o algo así), y PicMonkey BeFunky son grandes opciones.